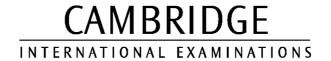

## INFORMATION AND COMMUNICATIONS TECHNOLOGY PRACTICAL ASSESSMENT A2002

STANDARD LEVEL
PRESENTATION AUTHORING

5198/A

TIME I hour

#### **INSTRUCTIONS TO CANDIDATES**

Make sure that your name, centre number and candidate number are shown on each printout that you are asked to produce.

Carry out **every** instruction in **each** task.

Tasks are numbered on the left-hand side of the page, so that you can see what to do, step by step. On the right-hand side of the page for each task, you will find a box which you can tick  $(\checkmark)$  when you have completed the task; this check list will help you to track your progress through the assignment.

Before each printout you should proof-read the document to make sure that you have followed all instructions correctly.

At the end of the assignment put all your printouts into the Assessment Record Folder.

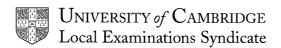

This question paper consists of 4 printed pages.

© UCLES 2002 [Turn Over]

### 5198/A ICT (Option) 2002

You are going to set up a presentation for Rootrainer Trees. The medium for delivery will be a multimedia projector and the target audience will be environmental conservation groups. Presenter notes need to be developed with the slides.

|        |                                       |                                                                                                    | $\checkmark$ |       |
|--------|---------------------------------------|----------------------------------------------------------------------------------------------------|--------------|-------|
| 1      | · · · · · · · · · · · · · · · · · · · | esentation consisting of 3 slides. The slide master must have a ground and your name and today's date in small black text in the er. |              | 1.1.1 |
| 2      | Set the following Heading:            | styles of text throughout the entire presentation:  Dark green, centred, large font (between 48 and 60 point)                        |              | 1.1.1 |
|        | Subheading:                           | Bright blue, centred, medium font (between 28 and 44 point)                                                                          |              |       |
|        | Bulleted list:                        | Bright blue, left aligned, small font (between 16 and 24 point). Use a bullet of your choice.                                        |              |       |
| On the | first slide include                   | the following:                                                                                                    |              |       |
| 3      | The heading Ro                        | otrainer Trees                                                                                                    |              | 1.2.1 |
| 4      | The subheading                        | Making re-forestation a reality below the heading.                                                                                   |              | 1.2.1 |
| 5      | Presenter notes                       | which say:                                                                                                    |              | 1.2.1 |
|        | Introduce yours                       | self and role within the company.                                                                                                    |              |       |

Page 2 of 4 [Turn Over]

On the second slide include the following:

| 6  | The heading <b>Advice</b> in the same style as the first slide.                                                            |                             |       | 1.2.1 |  |
|----|----------------------------------------------------------------------------------------------------|-----------------------------|-------|-------|--|
| 7  | A list on the left side of the slide, as                                                                                   |                             | 1.2.1 |       |  |
|    | <ul> <li>Soil types</li> <li>Acid</li> <li>Alkaline</li> <li>Growth rate</li> <li>Tolerances</li> <li>Go native</li> </ul> |                             |       |       |  |
| 8  | A chart filling the right side of the slid                                                                                 | de from the following data: |       | 1.3.2 |  |
|    |                                                                                                    | %                           |       |       |  |
|    | wet ground                                                                                                    | 29                          |       |       |  |
|    | light dry soil                                                                                                    | 48                          |       |       |  |
|    | heavy soils                                                                                                    | 23                          |       |       |  |
| 9  | An arrow from the end of Soil types which points to the chart.                                                             |                             |       | 1.3.3 |  |
| 10 | The bullets should be set to appear one at a time.                                                                         |                             |       | 2.2.1 |  |
| 11 | Presenter notes which say:                                                                                                 |                             |       | 1.2.1 |  |
|    | Focus on native trees designed to replenish natural stocks.                                                                |                             |       |       |  |

On the third slide include the following:

|             |                                                                                                    | ~ |       |
|-------------|----------------------------------------------------------------------------------------------------|---|-------|
| 12          | The heading <b>Offices</b> in the same style as the first slide.                                                                                                |   | 1.2.1 |
| 13          | The graphic <b>TREE.JPG</b> , positioned to fill the left half of the slide.                                                                                    |   | 1.3.1 |
| 14          | The following bulleted list on the right side of the slide. The format outlined below should be followed:                                                       |   | 1.2.1 |
|             | <ul> <li>United Kingdom</li> <li>America</li> <li>Thailand</li> <li>Australia</li> <li>South Africa</li> <li>and soon</li> <li>Brazil</li> <li>Japan</li> </ul> |   |       |
| 15          | Presenter notes which say:                                                                                                    |   | 1.2.1 |
|             | We have regional offices in all these countries. All are eager to help you.                                                                                     |   |       |
| For the     | whole presentation:                                                                                                    |   |       |
| 16          | Use the same transitional effect between slides.                                                                                                    |   | 2.1.1 |
| 17          | Use one animation effect on the title of all slides.                                                                                                    |   | 2.2.1 |
| 18          | Save the presentation using a new filename. Print the presentation showing all presenter notes.                                                                 |   | 3.1.1 |
| <i>,</i> _, |                                                                                                    |   |       |

(Please note – your tutor will need to assess the transitions and animations before submitting your work.)

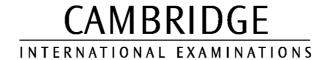

# INFORMATION AND COMMUNICATIONS TECHNOLOGY PRACTICAL ASSESSMENT B2002

STANDARD LEVEL
PRESENTATION AUTHORING

5198/B

TIME I hour

#### **INSTRUCTIONS TO CANDIDATES**

Make sure that your name, centre number and candidate number are shown on each printout that you are asked to produce.

Carry out **every** instruction in **each** task.

Tasks are numbered on the left-hand side of the page, so that you can see what to do, step by step. On the right-hand side of the page for each task, you will find a box which you can tick  $(\checkmark)$  when you have completed the task; this check list will help you to track your progress through the assignment.

Before each printout you should proof-read the document to make sure that you have followed all instructions correctly.

At the end of the assignment put all your printouts into the Assessment Record Folder.

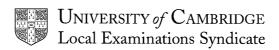

This question paper consists of 3 printed pages.

© UCLES 2002 [Turn Over]

### 5198/B ICT (Option) 2002

Hothouse Design has asked you to produce a presentation on car hire for one of its customers. This will be shown as a timed presentation in the reception of the car hire company.

|   |                                    |                                                                                            | • |                |
|---|------------------------------------|--------------------------------------------------------------------------------------------|---|----------------|
| 1 | Using a suitable slides.           | software package, set-up a presentation consisting of 3                                    |   | 1.1.1<br>1.2.1 |
| 2 | All slides must ha                 | ave a light green background .                                                             |   | 1.1.1          |
| 3 | Include your nan                   | ne and date at the bottom of each slide.                                                   |   | 1.1.1          |
| 4 | Insert slide numb                  | pers to appear automatically at the bottom of each slide.                                  |   | 1.1.1          |
| 5 | Set the following                  | styles of text throughout the entire presentation:                                         |   | 1.1.1          |
|   | Headings: serif, centred; dark gre | (e.g. Times New Roman); bold, point size between 48-60; een                                |   | 1.2.1          |
|   | First level bullets left aligned.  | s: sans-serif, e.g. (Arial); italic; point size between 26-44;                             |   |                |
|   | Second level bul                   | lets: sans-serif; point size between 14-24; left aligned.                                  |   |                |
| 6 |                                    | ic file <b>CAR.JPG</b> at the top left of each slide. Re-size the the text does not touch. |   | 1.3.1          |
| 7 | Draw a line on th number.          | ne master slide just above your name, date and slide                                       |   | 1.3.3          |
| 8 | Enter the following                | ng text on the first slide:                                                                |   | 1.2.1          |
|   | The title:                         | LIMO HIRE COMPANY                                                                          |   |                |
|   | The following                      | bullet points:                                                                             |   |                |
|   | First level:                       | Telephone 01211199110                                                                      |   |                |
|   | Second level                       | : Contact Tariq Mehmood                                                                    |   |                |
| 9 | Enter the following                | ng text on the second slide:                                                               |   | 1.2.1          |
|   | The title:                         | CARS FOR ALL OCCASIONS                                                                     |   |                |
|   | The following                      | bullet points:                                                                             |   |                |
|   | First level:                       | Whatever the occasion we have a wide range of cars to suit:                                |   |                |
|   | Second level                       | : Rolls Royce                                                                              |   |                |
|   |                                    | 10 seater Stretch Limo                                                                     |   |                |
|   |                                    | Bentley                                                                                    |   |                |
|   |                                    | MG Sports                                                                                  |   |                |

Page 2 of 3 [Turn Over]

| 10  | Enter the following text on the third slide:                                                                    |                                                                                                |                    |          | 1.3.2          |
|-----|----------------------------------------------------------------------------------------------------|------------------------------------------------------------------------------------------------|--------------------|----------|----------------|
|     | The title: CHARGES                                                                                              |                                                                                                |                    |          |                |
|     | CAR TYPE                                                                                                    |                                                                                                |                    |          |                |
|     | HOURLY<br>HALF DAY                                                                                              |                                                                                                |                    |          |                |
|     | FULL DAY                                                                                                    |                                                                                                |                    |          |                |
|     | The following bullet points:                                                                                    |                                                                                                |                    |          |                |
|     | First level:                                                                                                    | Our rates are based on mileage and type of vehicle                                             |                    |          |                |
|     | Second level:                                                                                                   | We also offer great dic<br>on whole or half day be<br>Contact our office for f<br>information. | y bookings.        |          |                |
|     | Insert a bar chart using the following data. Place the bar chart on this slide to the left of the bullet text.  |                                                                                                |                    |          |                |
|     | Rolls Royce                                                                                                    |                                                                                                | 100                |          |                |
|     | . telle i teljee                                                                                                | :                                                                                              | 200                |          |                |
|     |                                                                                                    | •                                                                                              | 400                |          |                |
|     | 10-seater Stretch Limo                                                                                          |                                                                                                | 150                |          |                |
|     |                                                                                                    |                                                                                                | 350                |          |                |
|     |                                                                                                    | '                                                                                              | 600                |          |                |
|     | Bentley                                                                                                    |                                                                                                | 75<br>1 <b>5</b> 0 |          |                |
|     |                                                                                                    |                                                                                                | 150<br>300         |          |                |
|     |                                                                                                    |                                                                                                |                    |          |                |
|     | MG Sports                                                                                                    |                                                                                                | 80<br>175          |          |                |
|     |                                                                                                    |                                                                                                | 250                |          |                |
| 11  | Set the presentation so that there are the same transition effects between slides, with a timing of 10 seconds. |                                                                                                | ects               |          | 2.1.1<br>2.1.2 |
| 12  | Use one animation effect on the tit                                                                             | les of all slides.                                                                             |                    |          | 2.2.1          |
| 13  | Use a different animation effect (frotext, and set the bullets to appear                                        | •                                                                                              | f the              |          | 2.2.1          |
| 14  | Spell-check and save the presentation with the file name <b>HIRE</b> .                                          |                                                                                                |                    |          | 3.1.1          |
| 15  | Print audience notes (3 slides per p                                                                            | page).                                                                                         |                    | $\Box$   | 3.1.1          |
| 16  | Print each slide – one slide per pag                                                                            | ge and in landscape view.                                                                      |                    | $\Box$   | 3.1.1          |
| (DI |                                                                                                    |                                                                                                |                    | <u> </u> |                |

(Please note – your tutor will need to assess the transitions and animations before submitting your work.)

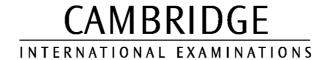

# INFORMATION AND COMMUNICATIONS TECHNOLOGY PRACTICAL ASSESSMENT C2002

STANDARD LEVEL
PRESENTATION AUTHORING

5198/C

TIME I hour

#### **INSTRUCTIONS TO CANDIDATES**

Make sure that your name, centre number and candidate number are shown on each printout that you are asked to produce.

Carry out **every** instruction in **each** task.

Tasks are numbered on the left-hand side of the page, so that you can see what to do, step by step. On the right-hand side of the page for each task, you will find a box which you can tick  $(\checkmark)$  when you have completed the task; this check list will help you to track your progress through the assignment.

Before each printout you should proof-read the document to make sure that you have followed all instructions correctly.

At the end of the assignment put all your printouts into the Assessment Record Folder.

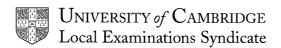

This question paper consists of 3 printed pages.

© UCLES 2002 [Turn Over]

### 5198/C ICT (Option) 2002

You work for an international company called Hothouse Design, which has a new project for a business customer called Mobile Solutions. The project concerns designing and promoting a range of new mobile phone packages.

You are going to produce a short, timed presentation for on-screen delivery in shopping centres and airports.

|   |                                                                                           |                                                                                                    | $\checkmark$ |                |
|---|-------------------------------------------------------------------------------------------|----------------------------------------------------------------------------------------------------|--------------|----------------|
| 1 | •                                                                                         | on consisting of 4 slides. The slide<br>e blue background, and your name and<br>ar on each slide.                                                                   |              | 1.1.1<br>1.2.1 |
| 2 | Set the following styles                                                                  | of text throughout the presentation:                                                                                                    |              | 1.1.1          |
|   | <ul><li>Titles: 48 to 60 fo</li><li>Text: 28 to 44 ar</li><li>Bullets: 16 to 24</li></ul> |                                                                                                    |              |                |
| 3 | Insert the company logo found in the file <b>LOGO</b> .                                   | o in the top right of every slide. The logo can be JPG                                                                                                    |              | 1.3.1          |
| 4 | Insert the company sale                                                                   | es office address at the bottom of every slide:                                                                                                    |              | 1.2.1          |
|   | Customer Sales<br>Modern House<br>New Street<br>London                                    |                                                                                                    |              |                |
| 5 | The first slide (title slide)                                                             | ) should contain the following:                                                                                                    |              | 1.2.1          |
|   | - The heading <b>Mobile S</b><br>- Your name, date and f                                  |                                                                                                    |              |                |
| 6 | The second slide should                                                                   | d contain the slogan <b>Mobile Solutions for all</b>                                                                                                    |              | 1.2.1          |
| 7 | On the third slide enter t                                                                | the following bullet points:                                                                                                    |              | 1.2.1          |
|   | D<br>D<br>In                                                                              | tylish, sleek and lightweight hand set<br>ata transfer to and from computers<br>ual band for international communication<br>Iternet facility<br>emote mouth/ear set |              |                |
| 8 | Add appropriate animati appear one at a time.                                             | ion effects that will allow each bullet to                                                                                                    |              | 2.2.1          |

Page 2 of 3 [Turn Over]

|                     |                                                                                                    | ✓       |         |
|---------------------|----------------------------------------------------------------------------------------------------|---------|---------|
| 9                   | On the fourth slide, create a bar chart from the following data. The chart should show both peak price and off-peak prices.                                                |         | 1.3.2   |
|                     | Feature Peak Price Off-Peak Price                                                                                                    |         |         |
|                     | Style 15<br>\$0.15<br>\$0.05                                                                                                    |         |         |
|                     | Data 45<br>\$0.20<br>\$0.04                                                                                                    |         |         |
|                     | International 45<br>\$0.20<br>\$0.04                                                                                                    |         |         |
|                     | Internet 60<br>\$0.25<br>\$0.02                                                                                                    |         |         |
|                     | Remote 60<br>\$0.25<br>\$0.02                                                                                                    |         |         |
| 10                  | Position the bar chart to the left side of the slide. Insert an arrow which points to the <i>Price Per Minute</i> on the chart. Insert the text <b>Low</b> near the arrow. |         | 1.3.3   |
| 11                  | Add a different slide transition to each slide. Ensure that the transitions are slow.                                                                                      |         | 2.1.2   |
| 12                  | Set the presentation so that there is a delay of 10 seconds between slides.                                                                                                |         | 2.1.1   |
| 13                  | Set the presentation so that it runs in a continuous loop.                                                                                                    |         | 2.1.1   |
| 14                  | Save the presentation. Print the presentation slides, two to a page. The pages should be of landscape orientation.                                                         |         | 3.1.1   |
|                     |                                                                                                    |         |         |
| (Please n<br>work.) | ote – your tutor will need to assess the transitions and animations before s                                                                                               | ubmitti | ng your |

Page 3 of 3